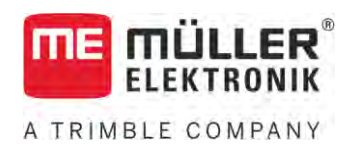

# Instrucțiuni de ataşare și de folosire

# *Joystick III*

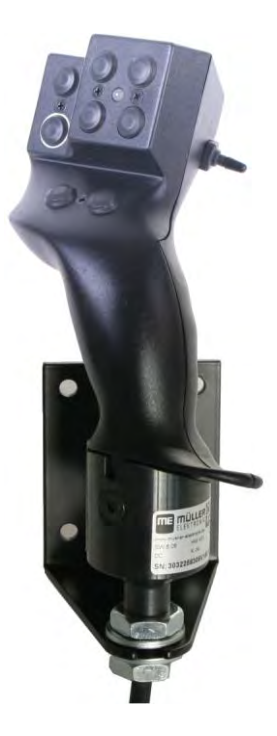

Stadiu: V5.20201008

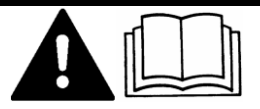

3032258305-02-RO Citiți și respectați aceste instrucțiuni. Păstrați aceste instrucțiuni pentru utilizare în viitor. Țineți cont că ar putea să se găsească o versiune mai nouă a acestor instrucțiuni pe pagina principală.

# **Caseta lucrării**

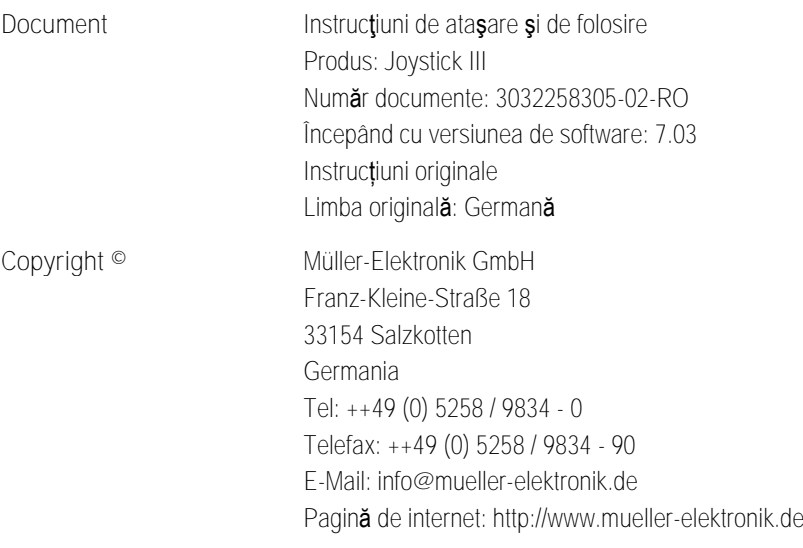

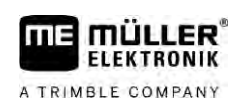

# **Cuprins**

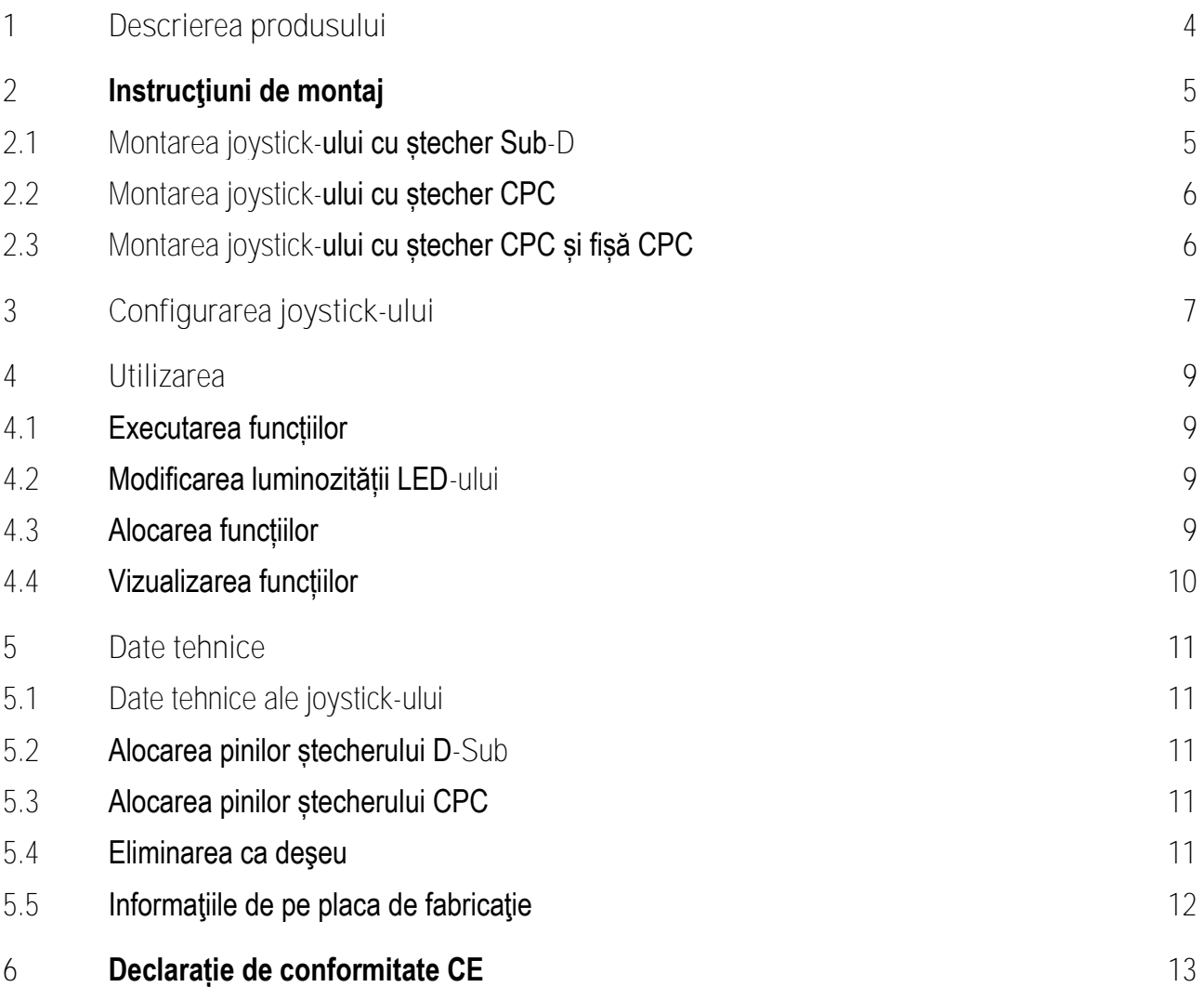

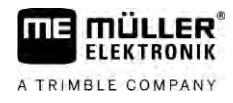

### <span id="page-3-0"></span>**Descrierea produsului 1**

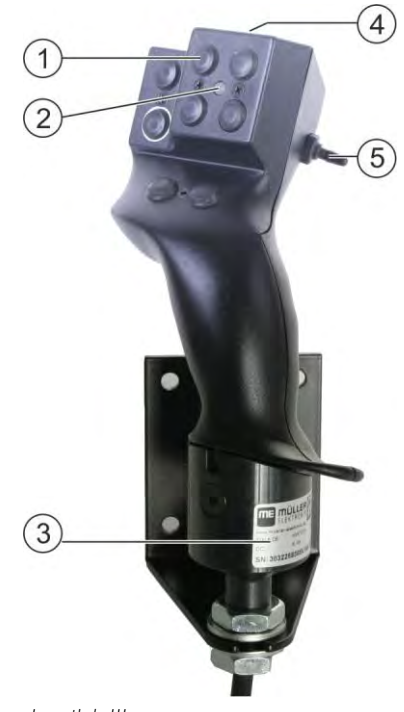

*Joystick III*

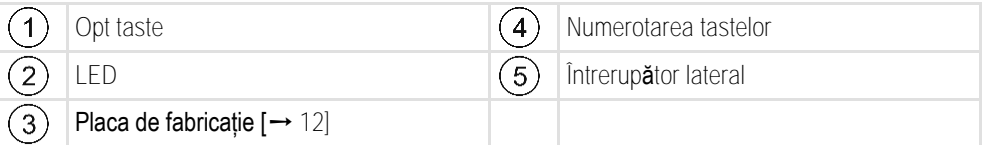

Joystick-ul este un aparat de comandă suplimentar, cu care se pot accesa rapid funcțiile unui calculator de lucru ISOBUS.

Joystick-ul dispune de opt taste și un întrerupător lateral cu care se poate comuta între trei nivele. Astfel pot fi comandate în total 24 de funcții ale calculatorului de lucru ISOBUS. Nivelul actual este indicat de către un LED.

Cu joystick-ul pot fi operate calculatoare de lucru ISOBUS, care suportă protocolul Auxiliary ME sau protocolul Auxiliary 2. [Aici aflați care protocol și când trebuie să îl selectați: \[](#page-6-1)➙ [7\]](#page-6-1)

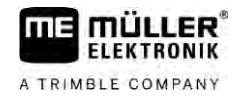

### <span id="page-4-0"></span>**Instrucţiuni de montaj 2**

Joystick-ul se găseste în trei variante:

- Cu ștecher D-Sub (nr. art.: 3032258305)
	- Variantă pentru autovehicule cu echipament de bază ISOBUS echipat ulterior de la Müller-Elektronik.
- Cu ștecher CPC (nr. art.: 3032258606)
	- Variantă pentru autovehicule cu priză de cabină ISOBUS integrată.
- Cu ștecher CPC și fișă CPC (nr. art.: 3032258106)
	- Variantă pentru autovehicule cu priză de cabină ISOBUS integrată și cu un cablu de adaptare CPC-Sub-D între terminal și joystick.

**2.1**

### <span id="page-4-1"></span>**Montarea joystick-ului cu ștecher Sub-D**

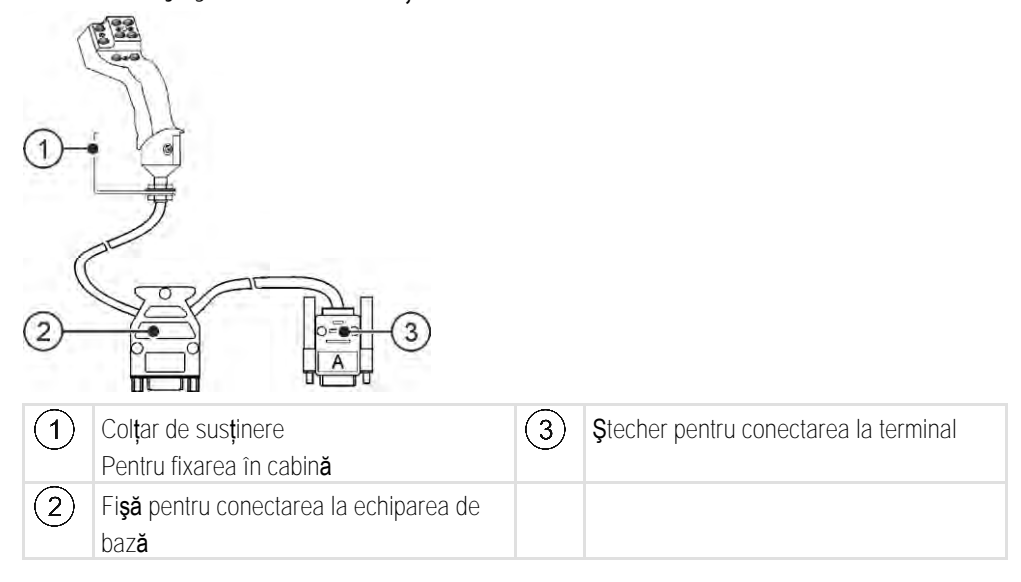

**Mod de procedură**

Astfel montați joystick-ul:

- **1.** Montați joystick-ul în dreapta lângă șofer în raza sa de acțiune.
- **2.** Cuplați ștecherul echipării de bază în fișa joystick-ului.
- **3.** Cuplați ștecherul A al joystick-ului la fișa CAN-Bus a terminalului. La cele mai multe terminale de la Müller-Elektronik aceasta este fisa A.

⇒ Joystick-ul este conectat între echiparea de bază și terminal.

⇨ La pornirea terminalului, LED-ul de pe joystick se aprinde.

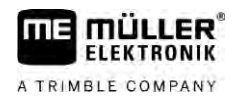

**2.2**

## <span id="page-5-0"></span>**Montarea joystick-ului cu ștecher CPC**

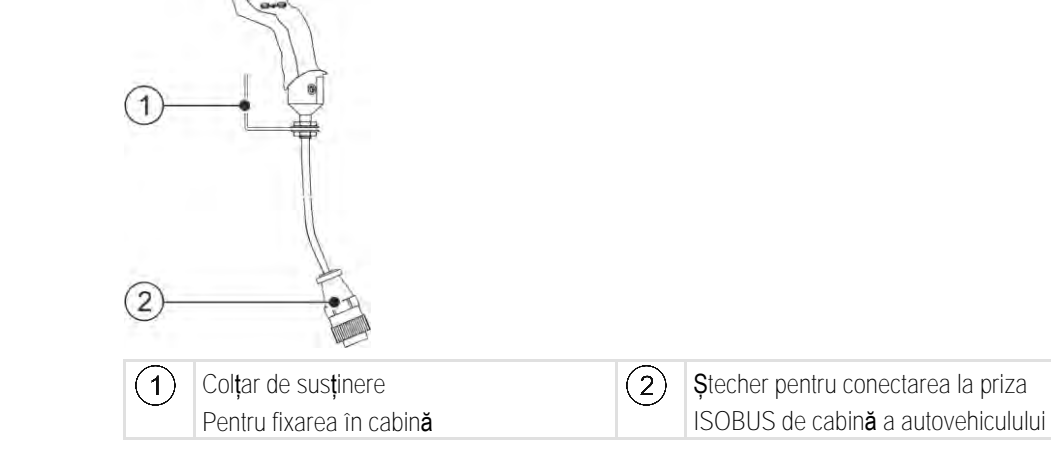

### **Mod de procedură**

Astfel montați joystick-ul:

- **1.** Montați joystick-ul în dreapta lângă șofer în raza sa de acțiune.
- **2.** Cuplați ștecherul în priza ISOBUS de cabină a autovehiculului dvs. ⇨ Joystick-ul este conectat la autovehiculul dvs.
- <span id="page-5-1"></span>⇨ La pornirea autovehiculului, LED-ul de pe joystick se aprinde.

**2.3**

### **Montarea joystick-ului cu ștecher CPC și fișă CPC**

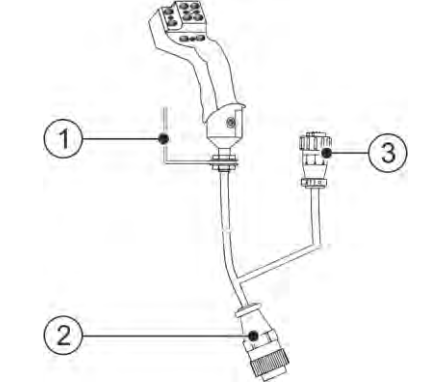

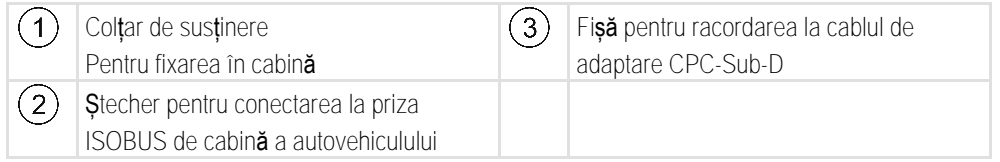

**Mod de procedură**

Astfel montați joystick-ul:

- **1.** Montați joystick-ul în dreapta lângă șofer în raza sa de acțiune.
- **2.** Cuplați ștecherul în priza ISOBUS de cabină a autovehiculului dvs.
- **3.** Legați fișa CPC cu un ștecher CPC pentru a lega joystick-ul cu un terminal printr-un cablu de adaptare.

⇨ Joystick-ul este conectat între autovehicul și terminal.

⇨ La pornirea terminalului, LED-ul de pe joystick se aprinde.

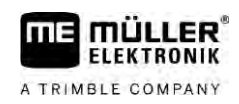

#### <span id="page-6-0"></span>**Configurarea joystick-ului 3**

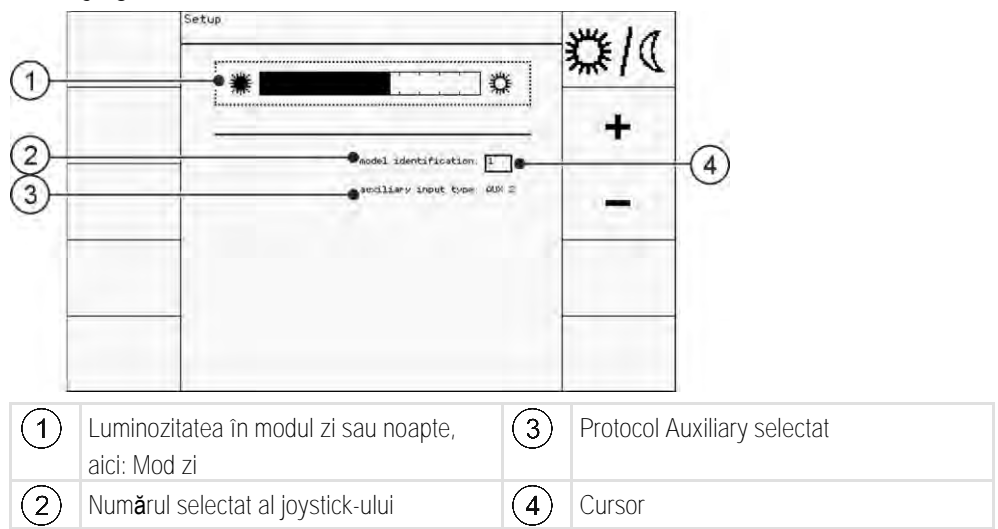

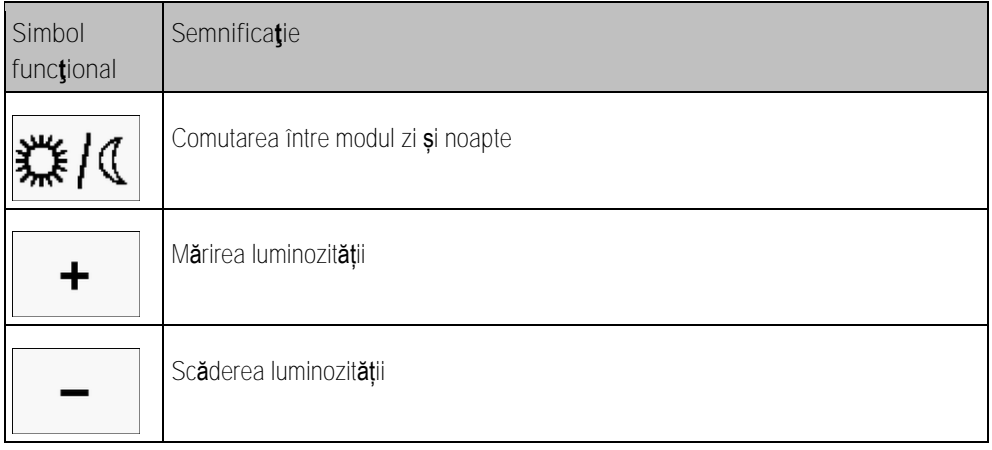

<span id="page-6-1"></span>La configurarea joystick-ului puteți face următoarele setări:

- **· Să modificați luminozitatea LED-ului în modul zi și noapte.**
- Să selectați numărul joystick-ului când folosiți mai multe joystick-uri.
	- Valoarea standard este "1". Dacă folosiți mai multe joystick-uri, trebuie să le numerotați în serie.
- **Selectați protocolul Auxiliary.** 
	- "AUX1" (AUX ME)

Selectați acest protocol dacă calculatorul de lucru ISOBUS și terminalul dvs. Auxiliary ME îl suportă. Apoi puteți aloca funcții joystick-ului.

SAU

Selectați acest protocol dacă folosiți o maşină de erbicidat ME sau Section-Control Box.

 $-MUX2"$ 

Selectați acest protocol dacă calculatorul de lucru ISOBUS și terminalul dvs. Auxiliary 2 îl suportă. Apoi puteți aloca funcții joystick-ului.

Dacă nu știți ce protocol suportă sistemul dvs., îl puteți testa selectând protocolul "AUX2". Dacă [puteți aloca \[](#page-8-3)→ [9\],](#page-8-3) joystick-ului funcțiile calculatorului de lucru ISOBUS, atunci sistemul dvs. suportă Auxiliary 2. Dacă nu, selectați protocolul "AUX1" (AUX ME).

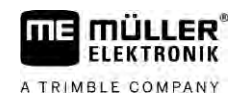

### **Mod de procedură**

Astfel configurați joystick-ul:

- **Ø** Terminalul este oprit.
- **1.** Țineți apăsată tasta 2 al joystick-ului. Recunoașteți tasta 2 după chenarul alb.
- **2.** Porniţi terminalul.
- **3.** Eliberați tasta 2 după cca. 5 secunde.

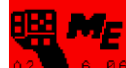

- 4. **A<sup>2</sup>LA 6.86</mark>.** Deschideți aplicația joystick-ului.
- **5.** Configurați joystick-ul.
- **6.** Reporniţi terminalul.

#### <span id="page-8-0"></span>**Utilizarea 4**

**FLEKTRONIK** A TRIMBLE COMPANY

#### **Executarea funcțiilor 4.1**

<span id="page-8-1"></span>Fiecare tastă a joystick-ului poate fi încărcată cu trei funcții. Poziția întrerupătorului lateral decide funcția care este executată la apăsare:

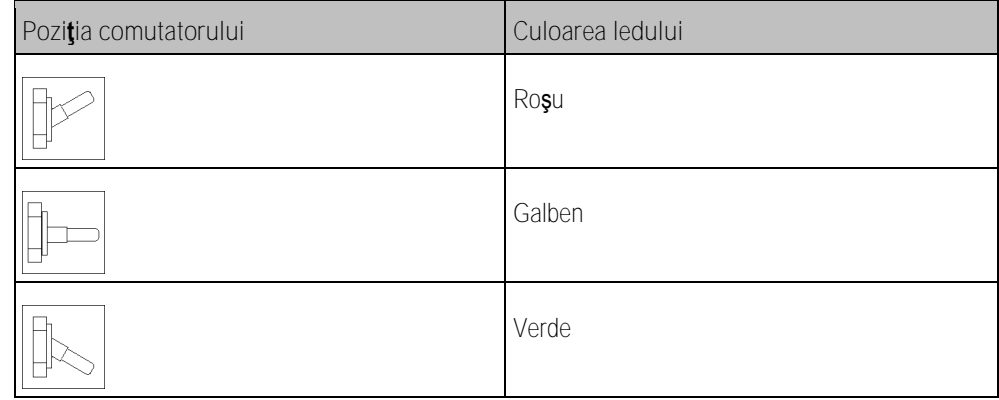

### **Mod de procedură**

Astfel operați joystick-ul:

- **1.** Aduceți întrerupătorul lateral în poziția dorită și țineți-l fix. ⇨ LED-ul se aprinde în culoarea corespunzătoare.
- **2.** Apăsați tasta cu funcția dorită. ⇨ Funcţia este activată.
- <span id="page-8-2"></span>**3.** Eliberați întrerupătorul lateral și tasta pentru a încheia funcția.

#### **Modificarea luminozității LED-ului 4.2**

Astfel puteți adapta luminozitatea LED-ului în timpul lucrului pe durata zilei. Există un mod zi și un mod noapte.

Astfel modificați luminozitatea LED-ului: **Mod de procedură**

**1.** Comutați rapid întrerupătorul lateral de sus în jos sau invers.

<span id="page-8-3"></span>⇨ Modul LED-ului se modifică.

#### **Alocarea funcțiilor 4.3**

Alocarea funcțiilor calculatorului de lucru ISOBUS se face pe terminal. Felul în care trebuie să procedați îl aflați din instrucțiunile de folosire ale terminalului.

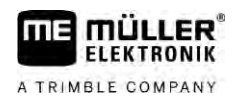

# <span id="page-9-0"></span>**Vizualizarea funcțiilor**

**Mod de procedură**

**4.4**

Astfel vizualizați funcțiile care îi sunt alocate joystick-ului:

### $\boxtimes$  [Ați selectat protocolul potrivit la configurarea joystick](#page-6-0)-ului.  $\left[\rightarrow 7\right]$

Calculatorul dvs. de lucru ISOBUS este conectat la priza ISOBUS a aparatelor.

- $\boxtimes$  [Ați alocat funcții joystick](#page-8-3)-ului.  $[\rightarrow 9]$  $[\rightarrow 9]$
- **1.** Porniţi terminalul.
- **2.** Deschideţi meniul de selecție.

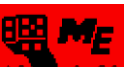

- 3. **Az B. 6. 86** Deschideți aplicația joystick-ului.
	- ⇨ Apare următoarea fereastră:

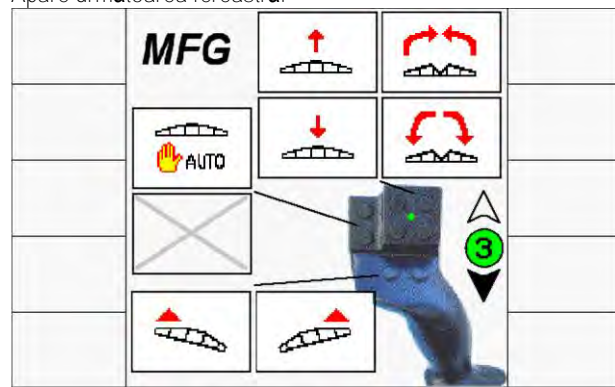

⇨ Puteți vedea la care tastă a joystick-ului este alocată funcția calculatorul de lucru ISOBUS. Nivelul actual este indicat în fereastră în dreapta.

**5.1**

### **Date tehnice 5**

# <span id="page-10-1"></span><span id="page-10-0"></span>**Date tehnice ale joystick-ului**

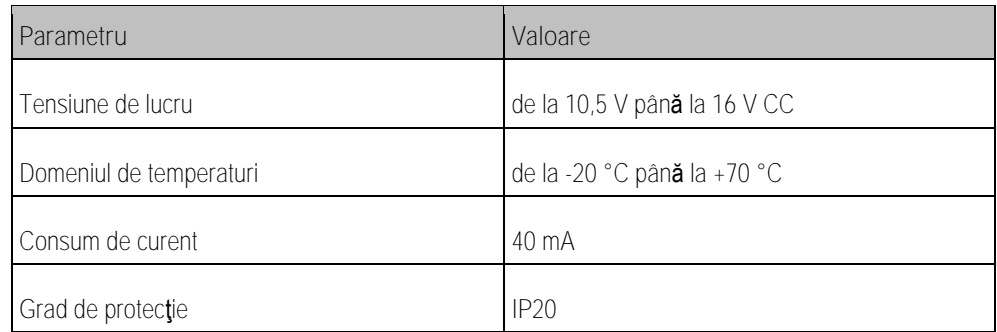

# <span id="page-10-2"></span>**Alocarea pinilor ștecherului D-Sub**

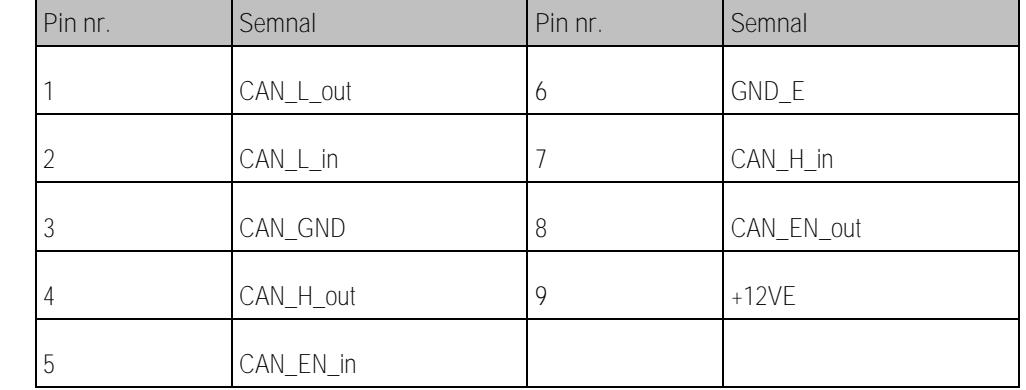

**5.3**

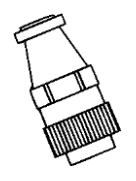

# <span id="page-10-3"></span>**Alocarea pinilor ștecherului CPC**

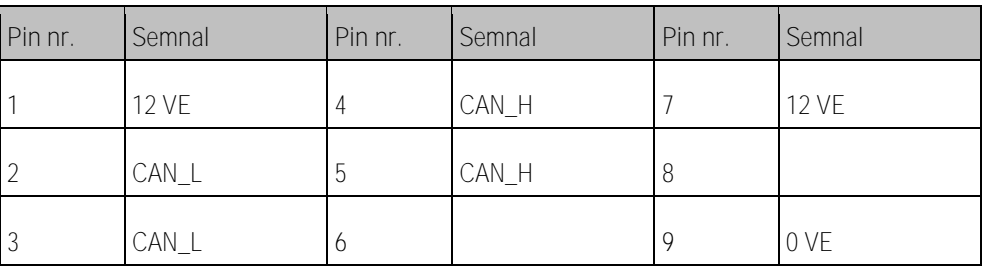

**5.4**

## <span id="page-10-4"></span>**Eliminarea ca deşeu**

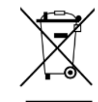

După utilizare, eliminaţi acest produs conform legilor valabile în ţara de utilizare, ca deşeu electronic.

**5.2**

### **5.5**

# <span id="page-11-0"></span>**Informaţiile de pe placa de fabricaţie**

Placa de fabricație se găsește dedesubt pe joystick.

**Prescurtări posibile pe placa de fabricaţie**

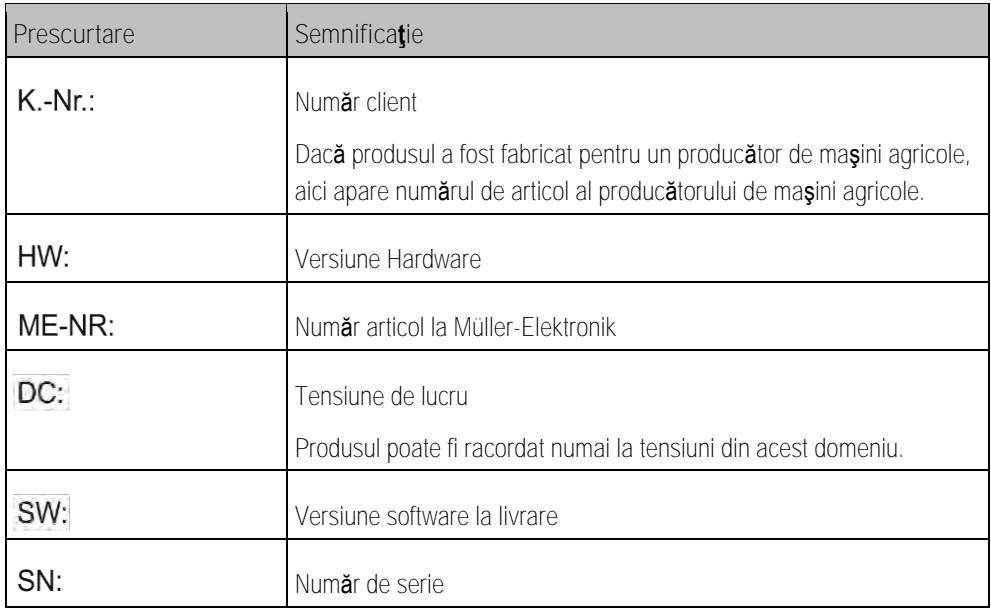

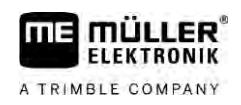

### <span id="page-12-0"></span>**Declarație de conformitate CE 6**

Prin prezenta declarăm că acest aparat și variantele sale constructive asemănătoare corespunde în concepție și în mod constructiv, cât și în execuția pusă în circulație de noi, cerințelor de bază pentru siguranță și sănătate ale directivei 2014/30/UE. În cazul unei modificări a aparatului care nu a fost aprobată de noi, această declarație își pierde valabilitatea.

Norme armonizate folosite: EN ISO 14982:2009

(Directiva EMV 2014/30/UE)